# **seedVicious 1.1**

*User Guide*

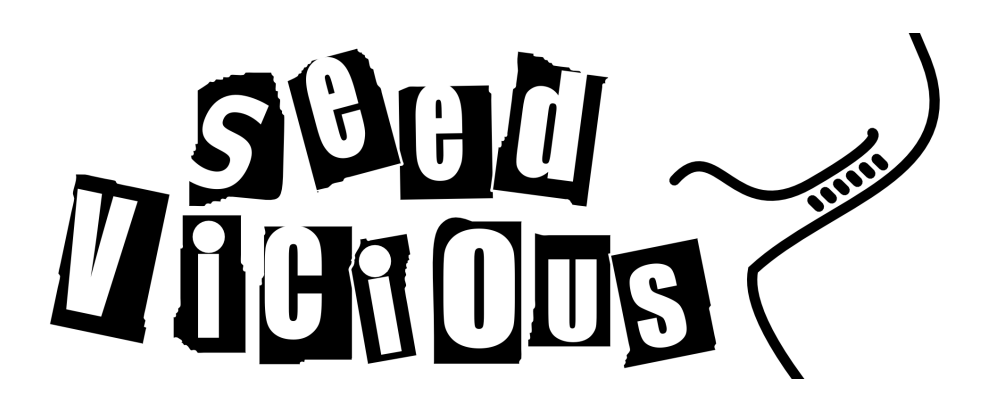

**Antonio Marco**

**University of Essex School of Biological Sciences** c 2017 Antonio Marco

http://amarco.net/

This user guide is licensed under a Creative Commons Attribution-ShareAlike 4.0 International License:

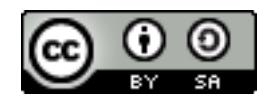

http://creativecommons.org/licenses/by-sa/4.0/

User Guide version 1.1 (3rd August 2017)

The software described, seedVicious, is distributed under the GNU GEN-ERAL PUBLIC LICENSE v3.0 (see LICENSE file distributed with the package). Software is provided without warranty. This license does not apply to the external programs included with this package: dollop is part of the Phylip package, distributed with an open source license, and available at: http://evolution.genetics.washington.edu/phylip.html; RNAeval is part of the ViennaRNAPackage, distributed as free software, and available at: https://www.tbi.univie.ac.at/RNA/

Cover image designed by Antonio Marco.

## Preface

This manual describes the basic functions of seedVicious, a microRNA target site prediction program. It will also provide some protocols exploring the different functions. The text is organized as follows. Chapter 1 gives a brief introduction to microRNA target prediction. Chapter 2 describes the installation of seedVicious and the input files accepted. Chapter 3 lists the different options of the program and how they work. Chapter 4 contains some useful protocols that can be adapted to the user's needs. Last chapter includes frequently asked questions and some useful information.

Although seedVicious is a personal project (a kind of a one-man show) it has been benefited by the feedback and comments of many colleagues, including Sam Griffiths-Jones, Matt Ronshaugen, Maria Ninova, Mohab Helmy, Andrea Hatlen, Roman Cheplyaka, and Stuart Newman, among others. However, any error or bug is my fault (but remember that the software comes with no warranty).

For any suggestion or question write me at amarco.bio@gmail.com.

Colchester, United Kingdom April 2017 Antonio Marco (last updated in August 2017)

# **Contents**

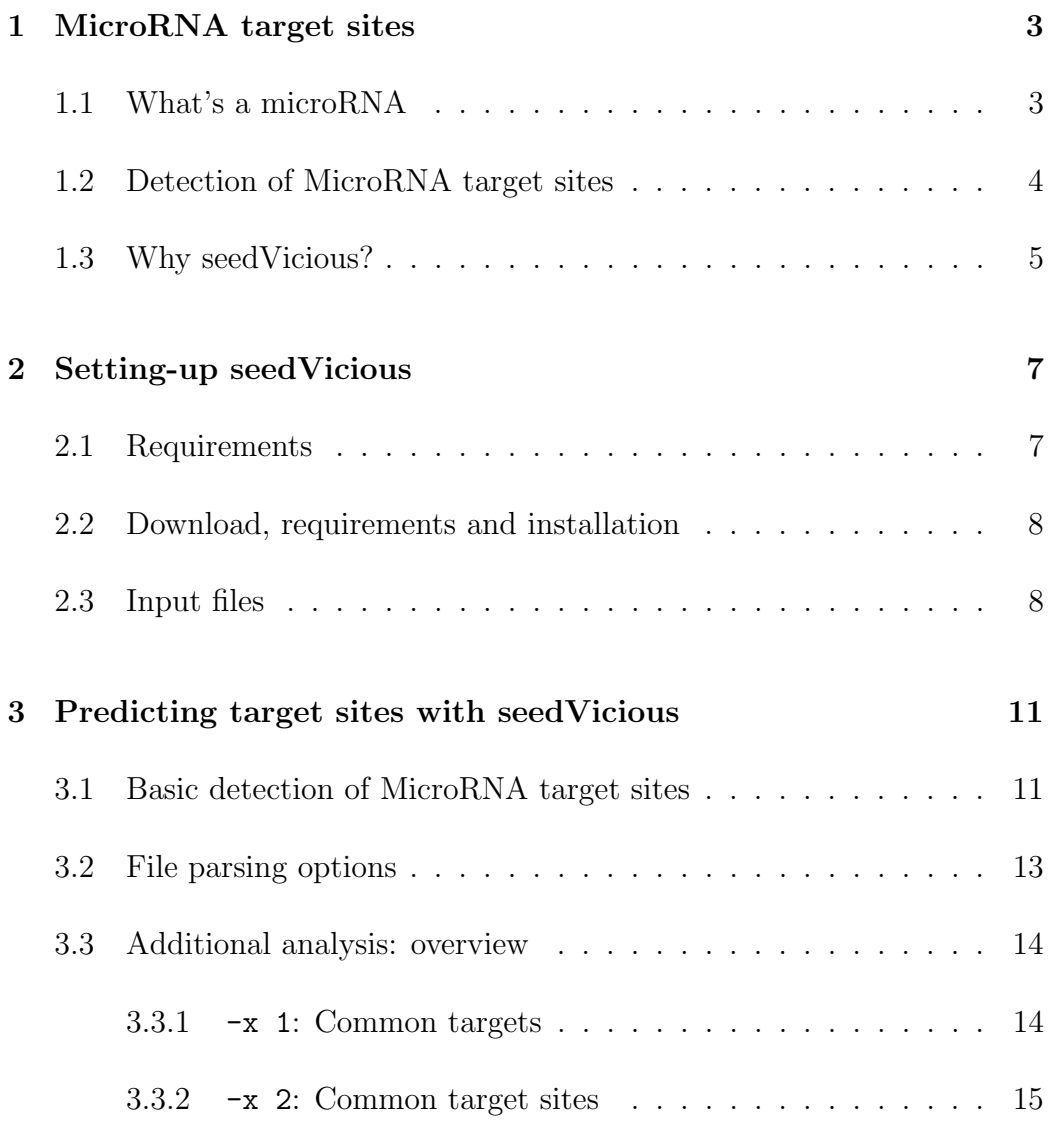

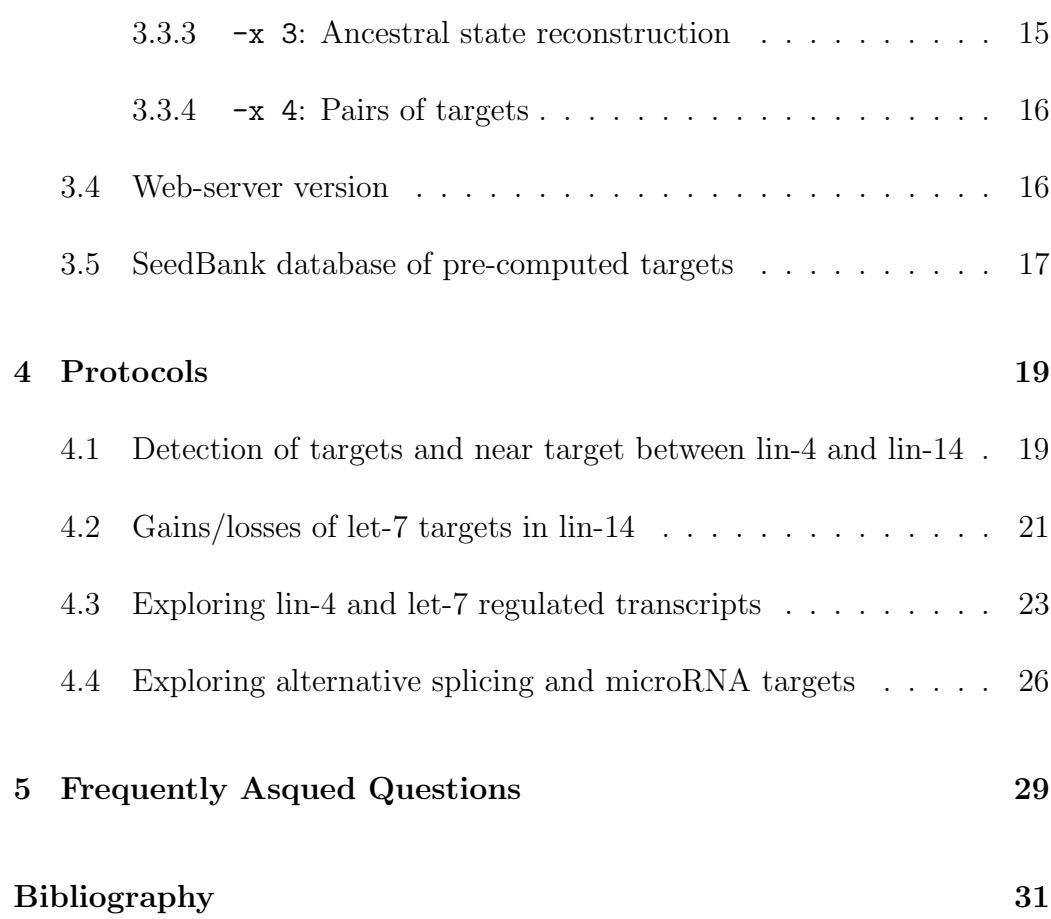

CONTENTS

<span id="page-6-0"></span>1

## MicroRNA target sites

If you are reading this manual, you probably know what a microRNA is, and how it binds to transcripts. In any case, I included in this chapter a very brief introduction to microRNAs, and some relevant information regarding target prediction algorithms. Please note that seedVicious is a program to analyze animal microRNA target sites and, tehrefore, this introductory chapter will focus only on animal microRNAs.

## <span id="page-6-1"></span>1.1 What's a microRNA

The textbook definition of a microRNA is that a microRNA is a short endogenous RNA molecule, about 21 nucleotides long, that represses protein translation by targeting transcripts, mostly by binding to their 3' untranslated regions (UTR) by partial complementarity [\[4,](#page-34-1) [3\]](#page-34-2). When the first microRNA was discovered in Caenorhabditis elegans (the roundworm) it was already found that the short RNA molecule produced by its gene  $(lin-4)$ had multiple partially-complementary sites on the 3' UTR of the transcripts produced by its putative gene target, lin-14 [\[38,](#page-37-0) [23\]](#page-36-0). But this sort of small molecules were not found in other species. A second small RNA coding genes was discovered in C. elegans a few years later, let-7 [\[35\]](#page-37-1). This time, homologs of let-7 were found in other species, including human [\[33\]](#page-37-2). Soon after, dozens of small-RNA encoding genes were described in humans, flies, mice and the roundworm [\[22,](#page-36-1) [21,](#page-36-2) [19\]](#page-36-3) , and the term microRNA was coined. Now we know thousands of microRNAs in pretty much all studied animals [\[16\]](#page-35-0), and also in plants and some unicellular organisms, but these are not covered here.

A few more interesting facts about microRNAs: They are often encoded in operons, that is, the same transcripts may have several microRNA sequences, and can also be within the introns of protein-coding genes (reviewed in [\[30\]](#page-37-3)). Potentially, a single microRNA locus produces two mature sequences from a precursor hairpin. Pairs of microRNAs from the same precursor target different sets of genes [\[29\]](#page-36-4).

### <span id="page-7-0"></span>1.2 Detection of MicroRNA target sites

The fact that microRNAs bind to target transcripts by partial complementarity is very convenient from the computational point of view. In principle, by finding the rules by which partial complementarity leads to translation repression, we can easily predict binding sites. The are tens of early studies that dissected the properties of microRNA/transcripts binding (see [\[10,](#page-35-1) [20,](#page-36-5) [25,](#page-36-6) [24,](#page-36-7) [6,](#page-34-3) [37,](#page-37-4) [12\]](#page-35-2)). A good review on the topic is still that of David Bartel in 2009 [\[5\]](#page-34-4) (see also [\[1\]](#page-34-5)). The problem is that it is not that easy to predict sites by using only pairwise complementarity and, therefore, different prediction programs use different additional strategies to refine their searches.

Many programs start their searches by finding canonical sites (as defined in [\[5\]](#page-34-4)), see Figure [1.1.](#page-8-1) Then they take into account additional features such as evolutionary conservation of target sites, or the free energy of the formed RNA duplex. Table [1.1](#page-9-0) is a non-exhaustive list of microRNA target prediction programs and their main features. A very interesting and recommended review of different tools is that of Artemis Hatzigeorgiou and collaborators in 2009 [\[2\]](#page-34-6).

The goal of microRNA target sites prediction tools is to come up with a list of potential targets, that later on will be experimentally validated. Therefore, a stringent criteria is often applied. We may loss power and many bona fide targets will no be reported. But we will gain accuracy, and the proportion of false positives will be kept reasonable small.

<span id="page-8-1"></span>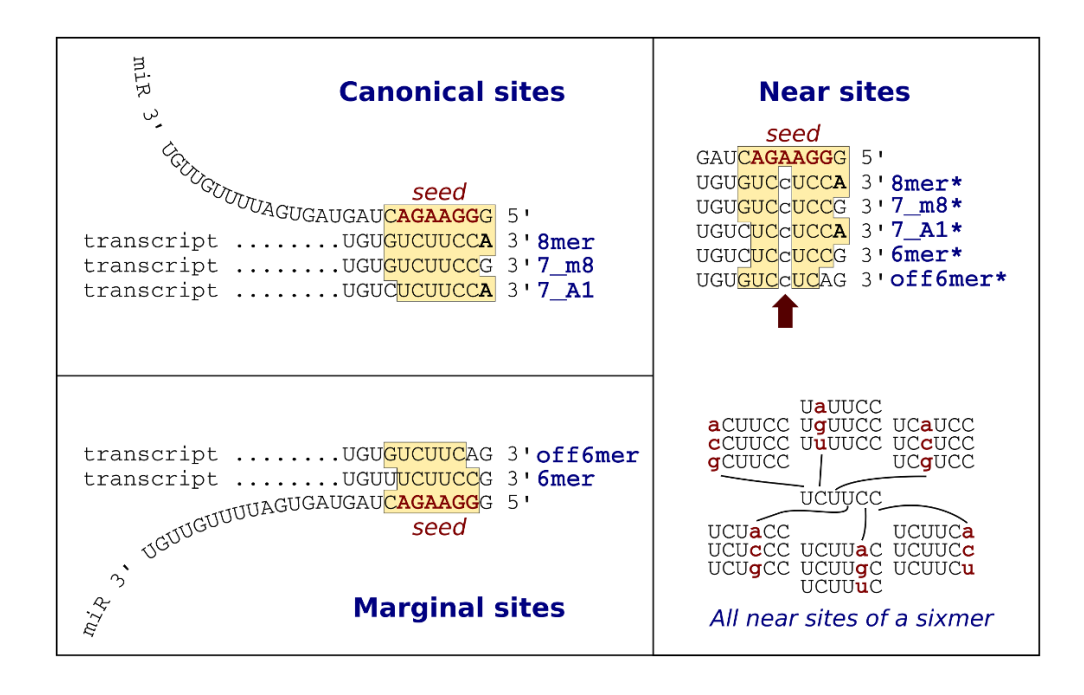

Figure 1.1: Canonical and marginal MicroRNA target sites (left). Neartarget sites (right)

## <span id="page-8-0"></span>1.3 Why seedVicious?

First of all I must say that seedVicious does not aim to replace any existing microRNA prediction software. Each program has its own strengths and weaknesses. During my research I encountered some difficulties which I solved by developing my own target prediction program. An early version of this program dates back to 2009 and has been used by me or other colleagues [\[29,](#page-36-4) [28,](#page-36-8) [26,](#page-36-9) [31,](#page-37-5) [17\]](#page-35-3). However, it was never a stand-alone program until now. But, why it's worth making it publicly available? Well, here are some of the features that I think can be of use.

In high-throughput analyses it is often convenient to scan transcripts for canonical seeds without any additional filtering step like conservation. This is particularly useful when studying evolution, to avoid the circular reasoning of using evolutionary conservation to infer evolutionary conservation. That's how seedVicious started. But as my research developed into the population dynamics of microRNA targets I realized that there where no programs that will scan for near-target sites (see Figure [1.1\)](#page-8-1). This feature is indeed useful

#### 6 1. MICRORNA TARGET SITES

<span id="page-9-0"></span>

| Software     | Ref.              | Features                                           |
|--------------|-------------------|----------------------------------------------------|
| seedVicious  | [27]              | Described in this User Guide.                      |
| TargetScan   | $[1]$             | Popular program. Finds canonical and marginal      |
|              |                   | sites and uses evolutionary conservation. Stand-   |
|              |                   | alone version available but not well documented.   |
|              |                   | Web-server does not allow the exploration of cus-  |
|              |                   | tom datasets.                                      |
| miRanda      | $\left[10\right]$ | Mostly based on the thermodynamic properties of    |
|              |                   | the microRNA/transcripts binding. Allows wob-      |
|              |                   | ble pairs. Runs on custom datasets.                |
| Diana-microT | [32]              | One of the most accurate target prediction pro-    |
|              |                   | grams. It includes multiple features (like conser- |
|              |                   | vation and binding energy). Prediction only avail- |
|              |                   | able for pre-computed datasets.                    |
| PicTar       | [8]               | Based on canonical seeds, allowing wobble pairs.   |
|              |                   | Available for pre-computed datasets.               |
| RNAhybrid    | [18]              | Predictions are based on their thermodynamic       |
|              |                   | properties. Runs on custom datasets.               |

Table 1.1: MicroRNA target prediction programs

to study the selective pressures on target sites [\[26\]](#page-36-9). Actually, my current research programme, funded by the Wellcome Trust (WT), exploits this feature. It is thanks to the WT that I could put some time into the building of the stant-alone version, putting together pre-existing scripts, and developing the web-server and the full near-target sites function.

Other additional functions have been developed through the years, and I included them in seedVicious. For instance, the use of maximum parsimony to predict the gains/losses of microRNA target sites during evolution [\[9\]](#page-35-4). Or the distance between pairs of canonical microRNA target sites. These and other features are described in this User Guide, and some practical protocols are provided.

In summary, seedVicious is not (nor it aims to be) the best of microRNA target prediction programs. But it offers an additional set of tools and a convenient web-server that will help researchers to make the most of their data. I hope you find it useful.

<span id="page-10-0"></span>2

## Setting-up seedVicious

Here I introduce seedVicious, a microRNA target site prediction program that detects canonical sites plus other additional features. seedVicious is written in Perl 5, and at the heart of it is the module Mitargets.pm which can be used in other Perl scripts. A detailed documentation of this class is not yet available. Some features use external programs that are distributed together with this package. However, at the moment I only provide 64-bit compiled versions for Linux and Mac OS X. I aim to provide a Microsoft Windows version soon, as well as 32-bit compiles, but at the moment it is not a priority. Give a shout if you need those and I'll do my best.

All commands in this user guide are written for a Bash/Unix environment.

### <span id="page-10-1"></span>2.1 Requirements

SeedVicious works on a UNIX environment (GNU/Linux or MacOS X). You will need to have Perl 5 or above installed in your system. If you want to read gzip compressed files, seedVicious will require the PerlIO::gzip module. <http://search.cpan.org/~nwclark/PerlIO-gzip-0.19/gzip.pm>

You can install it from CPAN using the command-line. You will need root privileges to install it:

sudo cpan

```
install PerlIO :: gzip
```
### <span id="page-11-0"></span>2.2 Download, requirements and installation

Download seedVicious using curl:

```
curl " http :// seedvicious . essex . ac . uk / seedVicious_v1 .1 _x64 . tar . gz "
       -o " seedVicious_v1 .1 _x64 . tar . gz "
```
Uncompress the package:

tar - xvf seedVicious\_v1.1\_x64.tar.gz

```
Move the folder to your preferred location (e.g.)
mv seedVicious_v1 .1 _x64 ~/ software
```
Edit the /.bashrc file to add the folder to the PATH:

echo ' export PATH=\$PATH : "/ software/seedVicious\_v1.1\_x64' >> ~/. bash\_profile

Reload the PATH: source  $\tilde{ }$  /. bash\_profile

Test the program: seedViciousTest

If no error is produced, you can start using seedVicious. The tag --help describe the basic usage:

```
seedVicious --help
```
## <span id="page-11-1"></span>2.3 Input files

Sequence input files must be in FASTA format. For instance, the file cel-let-7-5p.fas in the datasets folder looks like this:

#### 2.3. INPUT FILES 9

>cel - let -7 -5 p UGAGGUAGUAGGUUGUAUAGUU

Although microRNA target prediction requires only RNA sequences, if DNA sequences are provided there will be automatically formatted as RNA ('U' instead of 'T').

A FASTA file may contain multiple sequences. If multiple transcripts are provided, and several transcripts derive from the same gene, I recommend you use the naming suggested by ENSEMBL (<http://www.ensembl.org/>) and write the name of the gene followed by the name of the transcript, separated by a vertical bar (|). For instance:

```
> GeneA | TranscriptA1
ATTTCAATCA
> GeneA | TranscriptA2
ATTTCAATCACAAATGCCTTTTTTAAAACCAAACTAAA
> GeneA | TranscriptA3
ATTTCAATCACAAATGCCTTTTTTGGAGAGAATTGAAGGCAAAACCAAACTAAA
> GeneB | TranscriptB1
CCGTTTTAGCTTTTAATGTTAAAATCAGGAACTTTTGAA
> GeneB | TranscriptB2
CCGTTTTAGCTTTTAATGTTA
```
seedVicious can then select the longest 3'UTR for each gene (if the option is activated, as I describe below).

For comparative analysis you should provided aligned sequences, also in FASTA format. For evolutionary analysis you will need a phylogenetic tree of the transcript sequences in the input file. This tree must be in rooted Newick format ([http://evolution.genetics.washington.edu/phylip/newicktre](http://evolution.genetics.washington.edu/phylip/newicktree.html)e. [html](http://evolution.genetics.washington.edu/phylip/newicktree.html)).

For instance, the file lin-14 3UTR.tre in the datasets folder is a Newick tree of 5 worm species whose transcripts for the gene  $lin-14$  will be analysed a later chapter:

(((( C . \_briggsae , C . \_remanei ) , C . \_brenneri ) , C . \_elegans ) , C . \_japonica );

This tree is the Newick representation of the phylogenetic tree shown in Figure [2.1](#page-13-0)

<span id="page-13-0"></span>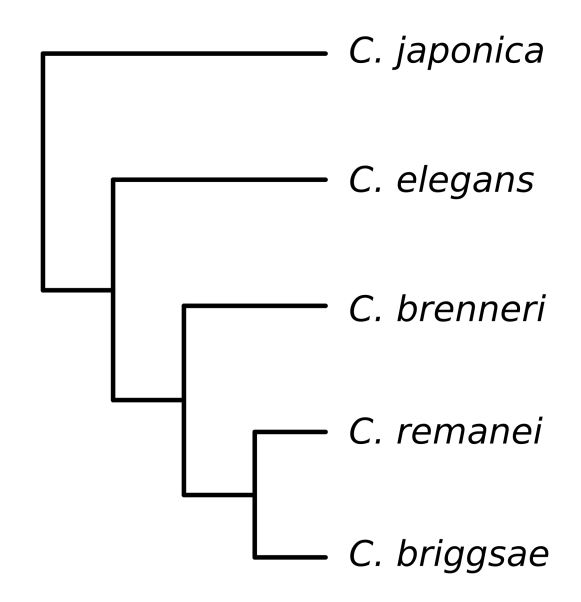

Figure 2.1: Phylogenetic relationships between five species of the Caenorhabditis genus

# <span id="page-14-0"></span>Predicting target sites with seedVicious

## <span id="page-14-1"></span>3.1 Basic detection of MicroRNA target sites

Here I briefly summary the different options that seedVicious has, and the format of the output files. Practical examples will be described in the next chapter.

The basic microRNA target prediction requires only an input transcript file  $(-i)$  and an input microRNA file  $(-m)$ :

seedVicious -i input\_transcripts.fas -m input\_microRNAs.fas

(Make sure the microRNA input file contains only the mature sequences and not the precursors. It may look obvious, but I've seen it in the past.)

The output will be directed to the standard output, and will look like this:

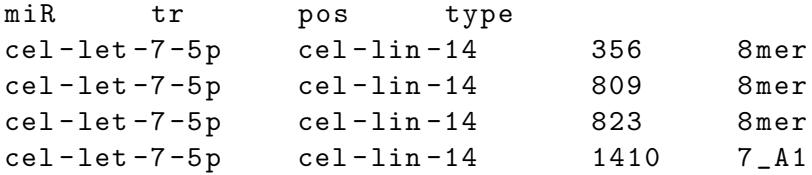

Where the third column is the position of the last nucleotide of the target

site in the transcript, and the last column is the type of target, as described in Bartel, 2009 [\[5\]](#page-34-4) (see Figure [1.1\)](#page-8-1). The output can be redirected to a file using the tag  $-\infty$ :

seedVicious -i input\_transcripts . fas -m input\_microRNAs . fas -o output\_file . txt

If you want to additionally compute the hybridization energy of the microR-NA/target interaction (using the RNAeval program from the Vienna RNA Package [\[14\]](#page-35-5)), you can add the tag -e to the program call:

seedVicious -i input\_transcripts . fas -m input\_microRNAs . fas -e

So the output will be:

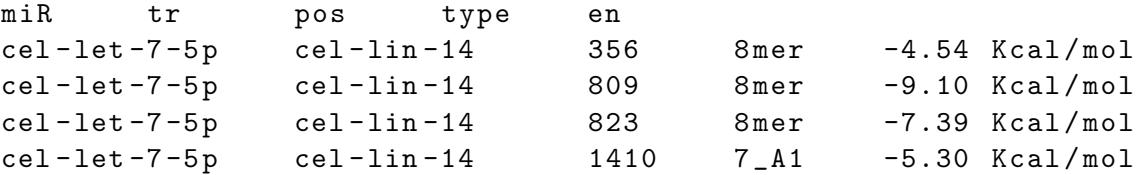

For parsing purposes, it is often convenient to not to print the header of the output table. For this, you just add the tag -c to the command. Also, you can get a more detailed output including an alignment of the microRNA and the target site, using the tag  $-v$  ('verbose' mode):

```
seedVicious -i input_transcripts . fas -m input_microRNAs . fas - ve
```
(Note that we can combine several options together. In this case, the -e and -v can be combined into a single tag -ev.)

The output will look like this:

```
>cel - let -7 -5 p@cel - lin -14:356
MicrosoftMA = cell - let -7 - 5pTranscript = cell - lin - 14Position = 356
Type = 8mermiR 3' UUGAUAUGUUGGAUGAUGGAGU 5'
        | | | ||||||||
tr 5' AUUAUGCAACAAUUCUACCUCA 3'
```

```
>cel - let -7 -5 p@cel - lin -14:809
MicrosoftMA = cel-let-7-5p
Transcript = cell - lin - 14Position = 809
Type = 8mermiR 3' UUGAUAUGUUGGAUGAUGGAGU 5'
          | | || ||||||||
tr 5' CUCAGGAAUUUCUUCUACCUCA 3'
[...]
```
The program also detects marginal sites (Figure [1.1\)](#page-8-1). To report sixmers add the tag -6. To report offsixmers add the tag -9. As in the previous case you can combine both tags in one to report both types of marginal sites:

seedVicious -i input\_transcripts.fas -m input\_microRNAs.fas -69

Last but not leat, seedVicious will find near-target sites (as described in the previous chapter and Figure [1.1\)](#page-8-1). This is done with the tag -n. Near-target sites are marked with an asterisk in the output:

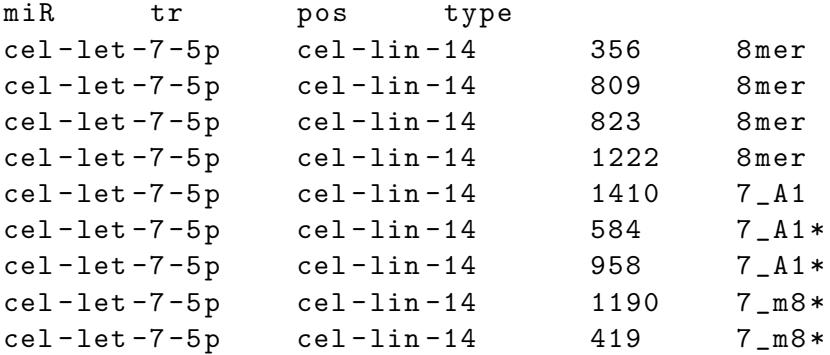

## <span id="page-16-0"></span>3.2 File parsing options

Input files can be parsed before the target prediction. MicroRNAs with the same 'extended' seed sequence (nucleotides 1 to 8) will have the same targets (as defined in Figure [1.1\)](#page-8-1). Thus, you can merge all these microRNAs into

so-called microRNA seed families<sup>[1](#page-17-2)</sup> using the optional tag  $-f$ . Note that if this option is selected, it will not be possible to compute hybridization energies.

Likewise, when multiple transcripts exists for the same gene one can select only the longest isoform. Indeed, you may be missing alternative isoforms that are biologically relevant, but as a first approximation when working with large datasets, it is very useful. You can do this with the tag -l.

By default, seedVicious assume that the input transcript sequences are not aligned. If you are working with alignment and want to know the position of the targets in both, the sequence and the alignment, you should use the tag -a.

I also added an extra feature that I found useful in the past, when exploring non-annotated regions of the genome. By adding the option  $-r$  2 seedVicious will scan both the forward and the reverse strand of the input transcript file. With  $-r 1$  it will explore only the reverse strand.

### <span id="page-17-0"></span>3.3 Additional analysis: overview

Apart from the target prediction, there are 4 additional analyses implemented in seedVicious. These are called with the tag -x followed by a number: 1 for common targets; 2 for common target sites; 3 for ancestral state reconstruction; and 4 for pairs of targets. By calling one of these analysis the program will report both the target prediction and the additional analysis. If you only require the additional analysis you can specify this tot he program by writing twice the number (For instance -x 33).

#### <span id="page-17-1"></span>3.3.1  $-x$  1: Common targets

Let's suppose you want to know the number of common microRNAs targeting a pair of transcripts. With seedVicious you can compute this relatively easy:

seedVicious -i input\_transcripts.fas -m input\_microRNAs.fas -x 1

<span id="page-17-2"></span><sup>1</sup>Not to be confused with the term 'MicroRNA families' which refers to evolutionarily related microRNA genes

#### 3.3. ADDITIONAL ANALYSIS: OVERVIEW 15

For instance, for three transcripts the output will look like this:

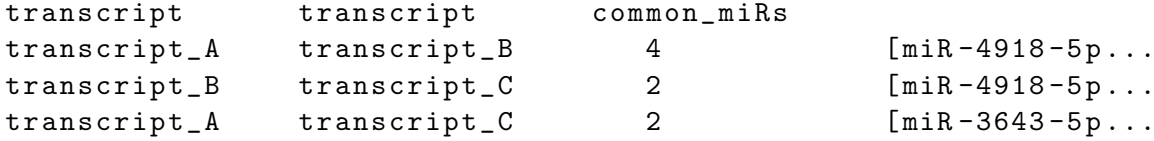

Where the third column is the number of common microRNAs in their targets and the fourth (unnamed) column is the list of those microRNAs.

#### <span id="page-18-0"></span>3.3.2 -x 2: Common target sites

Similar to the previous option, we can compute the number of common microRNA target sites. For that, the input transcript file should be an alignment:

```
seedVicious -i input_aligned_transcripts . fas -m input_microRNAs . fas -x 2
```
The output will include the position in the alignemnt of each of the reported target sites:

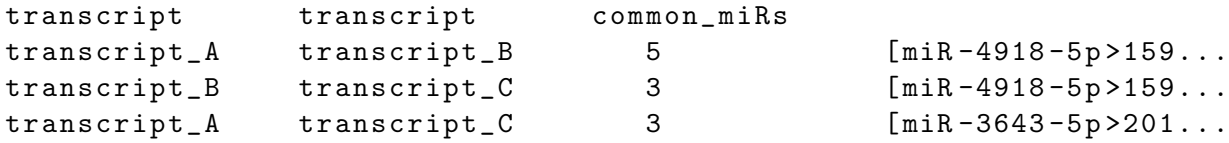

#### <span id="page-18-1"></span>3.3.3 -x 3: Ancestral state reconstruction

The gains and losses of microRNA target sites can be reconstructed using a Maximum Parsimony (MP) algorithm. seedVicious infer ancestral states using the program dollop from the Phylip package [\[11\]](#page-35-6). For that you need to specify an input tree in Newick format with -t:

seedVicious -i input\_aligned\_transcripts . fas -m input\_microRNAs . fas -t input\_tree . nwk -x 3

Needless to say, the input transcript file should be an alignment. In this option, microRNAs are always merged into 'seed' families (-f).

The output produces two trees and a number. The number ('Number of changes required') is the total number of gains/losses in the tree, as inferred by dollop. The first tree is a Newick tree of number of gains (+) and losses  $(-)$ :

 $((transcript_A +2|-0, transcript_A +0|-1) +0|-0, transcript_A +0|-1);$ 

A practical example, including how to interpret the tree, is presented in the next chapter.

A second tree includes the actual microRNA target sites gained or lost in each lineage:

 $((transcript_A$   $|+miR-1-5p>12|+miR-2-5p>42, transcript_A$  ...

#### <span id="page-19-0"></span>3.3.4 -x 4: Pairs of targets

In our lab we found particularly useful to find transcripts having 2 or more targets, and also measure the minimum distance between target pairs. The rationalle is that, according to a recent thermodynamic model, pairs of close target sites increase the amount of time the Ago/microRNA complex is in the 3'UTR and, therefore, the repression efficiency increases [\[7\]](#page-34-8). Example:

seedVicious -i input\_transcripts . fas -m input\_microRNAs . fas -x 4

An output table would be like this one:

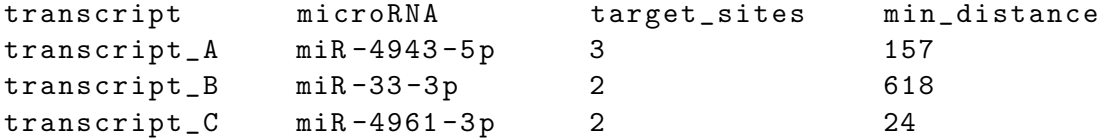

### <span id="page-19-1"></span>3.4 Web-server version

For those afraid of the command line, or just for a quick exploration of results, you may use our web-server. Please note that it can be slow, particularly with large datasets, so I strongly recommend you run the stand-alone version if possible. The web-server (Figure [3.1](#page-20-1) is available here: [http://seedvicious.](http://seedvicious.essex.ac.uk/)

#### [3.5. SEEDBANK DATABASE OF PRE-COMPUTED TARGETS](http://seedvicious.essex.ac.uk/) 17

<span id="page-20-1"></span>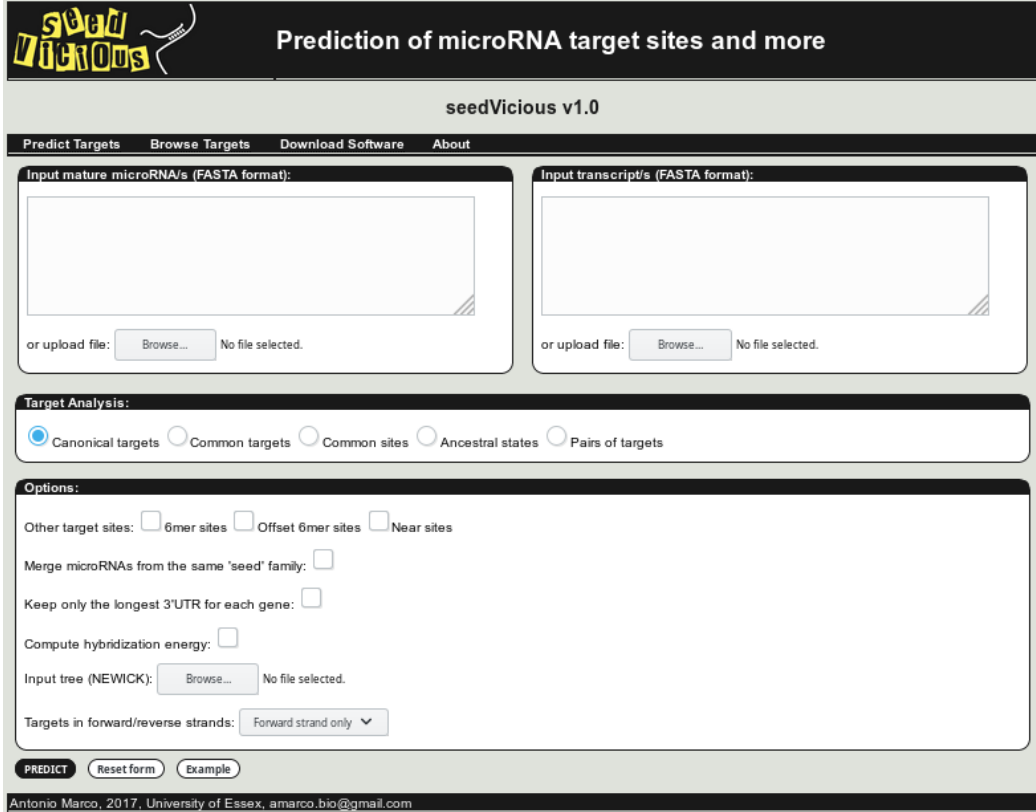

Figure 3.1: seedVicious web-server, hosted at the University of Essex

[essex.ac.uk/](http://seedvicious.essex.ac.uk/), and you should click on the 'Predict Targets' tab to upload your own sequences.

The options are mostly identical to that of the stand-alone version, although the output is less convinient for high-throughput analyses.

## <span id="page-20-0"></span>3.5 SeedBank database of pre-computed targets

For a quick search in selected genomes (human, fly, worm, mouse, rat and chimp) you can browse a database of pre-computed targets (SeedBank) also from our web-server. Click on the 'Browse Targets' tab and fill the form for either a microRNA or a transcript. Use ENSEMBL gene names when

<span id="page-21-0"></span>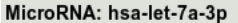

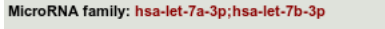

| Gene name          | Gene | Transcript                         | <b>Targets Positions</b>                                                           |
|--------------------|------|------------------------------------|------------------------------------------------------------------------------------|
| INTS6              |      | ENSG00000102786 ENST00000442263 11 | 436[8mer];794[7_A1];2349[7_m8];2857[7_A1];5102[7_m8];7900[7_m8];7930[7_A1];10689[  |
| PPM <sub>1</sub> L |      | ENSG00000163590 ENST00000295839 11 | 680[7_m8];1795[7_m8];2155[7_A1];3232[7_m8];3653[7_m8];3684[8mer];7069[8mer];7681[  |
| STX7               |      | ENSG00000079950 ENST00000367937 10 | 100[8mer];1125[7_m8];5615[7_m8];6554[7_A1];7522[8mer];8214[7_m8];8736[7_m8];8886[. |
| MPP6               |      | ENSG00000105926 ENST00000625307 9  | 275[7_m8];1092[7_m8];1166[7_m8];3471[7_A1];3846[7_A1];4286[7_m8];4375[7_m8];6532   |
| MGAT4C             |      | ENSG00000182050 ENST00000547225 9  | 2787[8mer];3178[7_A1];4857[7_m8];5596[7_m8];5963[7_A1];8515[7_A1];11828[7_A1];190  |
| SLITRK5            |      | ENSG00000165300 ENST00000325089 8  | 3133[7 m8];5364[7 m8];5598[7 m8];11107[7 A1];11720[8mer];13296[7 A1];17664[7 A1];  |
| LNPEP              |      | ENSG00000113441 ENST00000231368 8  | 3996[7 m8];4359[7 m8];4380[7 A1];4677[7 A1];4887[7 A1];5235[7 m8];5339[7 A1];882   |
| FLRT2              |      | ENSG00000185070 ENST00000553627 7  | 3941[7 m8];12008[8mer];16090[7 m8];17839[7 A1];19369[7 m8];25148[7 A1];26823[7 n   |
| FUT9               |      | ENSG00000172461 ENST00000483933 7  | 491[7_A1];3880[7_A1];6042[7_m8];8692[7_A1];9961[7_A1];10251[8mer];11191[7_A1]      |
| FYTTD1             |      | ENSG00000122068 ENST00000494309 7  | 1067[7_m8];1276[7_m8];1475[7_m8];1909[7_m8];2099[7_m8];3367[7_m8];4728[7_A1]       |
| APOOL              |      | ENSG00000155008 ENST00000613473 7  | 363[7_A1];389[7_A1];411[7_A1];443[7_A1];473[7_A1];503[7_A1];535[7_A1]              |
| SLC25A16           |      | ENSG00000122912 ENST00000609923 7  | 2419[7_A1];2431[7_A1];2463[7_A1];2513[7_A1];2559[7_m8];4912[7_A1];5010[7_m8]       |
| GTF2A1             |      | ENSG00000165417 ENST00000298173 6  | 484[8mer];858[7_m8];1237[7_m8];1454[7_m8];2127[7_m8];3282[7_m8]                    |
| FRS2               |      | ENSG00000166225 ENST00000550169 6  | 925[7 m8]:3259[7 A1]:3751[8mer]:3835[8mer]:3914[7 m8]:4113[7 m8]                   |
| PCDH9              |      | ENSG00000184226 ENST00000544246 6  | 5372[7_m8];7236[8mer];10727[8mer];24016[7_m8];24028[7_A1];24175[7_m8]              |
| KLRD1              |      | ENSG00000134539 ENST00000381908 6  | 4919[7_m8];6461[7_A1];6768[8mer];7709[8mer];8871[7_A1];10663[7_m8]                 |
| SLC35A3            |      | ENSG00000117620 ENST00000532693 6  | 8[7_m8];896[8mer];3722[7_m8];4202[8mer];4342[7_m8];4380[7_A1]                      |
| PEX5L              |      | ENSG00000114757 ENST00000392649 6  | 193[7_m8];628[7_m8];2976[8mer];3176[7_A1];3723[7_m8];3742[7_m8]                    |
| PLAG1              |      | ENSG00000181690 ENST00000429357 6  | 112[8mer];408[8mer];4346[7_A1];4959[7_m8];5067[8mer];5104[7_A1]                    |
| PUM <sub>2</sub>   |      | ENSG00000055917 ENST00000403432 6  | 691[7_m8];1247[8mer];1700[7_A1];1822[8mer];2796[7_m8];2805[7_A1]                   |
| <b>DGKH</b>        |      | ENSG00000102780 ENST00000498255 6  | 1424[7 m8];2625[7 m8];5685[7 m8];6589[7 m8];6897[7 m8];7025[8mer]                  |
| EEA1               |      | ENSG00000102189 ENST00000549790 6  | 844[8mer];2592[7 A1];3091[8mer];3418[7 A1];4049[7 m8];5317[7 m8]                   |
| <b>RICTOR</b>      |      | ENSG00000164327 ENST00000509567 6  | 1189[7 m8];1246[7 m8];1375[7 A1];4148[8mer];4214[7 A1];4289[8mer]                  |
| SLAIN <sub>2</sub> |      | ENSG00000109171 ENST00000510595 6  | 419[7_A1];1130[7_A1];1677[7_A1];2222[7_m8];2751[8mer];2890[7_m8]                   |
| GRIN2B             |      | ENSG00000273079 ENST00000627535 6  | 1599[7_A1];2404[7_m8];5180[7_A1];5614[8mer];8648[7_m8];22439[7_A1]                 |
| UBE3A              |      | ENSG00000114062 ENST00000397954 6  | 1171[7_m8];2559[7_m8];2920[7_A1];4894[7_m8];4907[7_m8];5338[7_m8]                  |
| GABRG1             |      | ENSG00000163285 ENST00000295452 5  | 2187[7_m8];2969[7_A1];3285[7_A1];4690[7_A1];5035[8mer]                             |
| VAPA               |      | ENSG00000101558 ENST00000577901 5  | 205[7_m8];2376[7_m8];2568[7_m8];4204[7_A1];5700[7_m8]                              |
| GPRIN3             |      | ENSG00000185477 ENST00000609438 5  | 30[7 A1]:338[8mer]:7329[7 A1]:8255[7 m8]:9666[7 A1]                                |
| NHLRC2             |      | ENSG00000196865 ENST00000468890 5  | 448[8mer];1465[7_A1];1633[7_A1];3046[8mer];7682[7_m8]                              |
|                    |      |                                    |                                                                                    |

Figure 3.2: Targets in SeedBank for human microRNA hsa-let-7a-3p

possible. For instance, for human hsa-let-7a-3p an output will be as in Figure [3.2.](#page-21-0)

<span id="page-22-0"></span>4

## Protocols

To run this protocols, you should first install seedVicious and then navigate to the folder containing the example datasets. For instance, if you installed seedVicious in /home/username/software/seedVicious, you shoud you start your Bash session by typing:

cd / home / username / software / seedVicious / datasets

## <span id="page-22-1"></span>4.1 Detection of targets and near target between lin-4 and lin-14

lin-4 was the first described microRNA encoding gene [\[23\]](#page-36-0), and it was found in the roundworm C. elegans. It's mature product, lin-4-5p, binds to the 3' UTR of the transcript produced by the gene  $lin-14$  [\[38\]](#page-37-0). Here we are going to explore this relationship.

Predict canonical target sites for lin-4-5p in lin-14 transcript, computing the hybridization energy, and with detailed output. Output file is also declared:

seedVicious -i cel-lin-14\_3UTR.fas -m cel-lin-4-5p.fas -ev -o lin -4 \_vs\_lin -14 \_canonical . txt

The output file will look like this:

```
>cel - lin -4 -5 p@cel - lin -14:765
MicrosoftMA = cel - lin - 4 - 5pTranscript = cell - lin - 14Position = 765
Type = 8merEnergy = -12.35 Kcal/mol
miR 3' AGUGUGAACUCCAGAGUCCCU 5'
        || ||||||||
tr 5' UCUUUUAAUCCAACUCAGGGA 3'
>cel - lin -4 -5 p@cel - lin -14:813
MicrosoftMA = cel - lin - 4 - 5pTranscript = cell - lin - 14Position = 813
Type = 8merEnergy = -6.70 Kcal/mol
miR 3' AGUGUGAACUCCAGAGUCCCU 5'
          | | ||||||||
tr 5' GAAUUUCUUCUACCUCAGGGA 3'
>cel - lin -4 -5 p@cel - lin -14:1044
MicrosoftMA = cell - lin - 4 - 5pTranscript = cell - lin - 14Position = 1044
Type = 8merEnergy = -14.70 Kcal/mol
miR 3' AGUGUGAACUCCAGAGUCCCU 5'
                     ||||||||
tr 5' AACUCACAACCAACUCAGGGA 3'
```
We detected three target sites. However, there are seven putative binding sites in lin-14 for lin-4-5p [\[13\]](#page-35-7). Let's relax our criteria and look for marginal sites as well:

```
seedVicious -i cel-lin-14_3UTR.fas -m cel-lin-4-5p.fas -e69
             -o lin -4 _vs_lin -14 _marginal . txt
```
This is now the output:

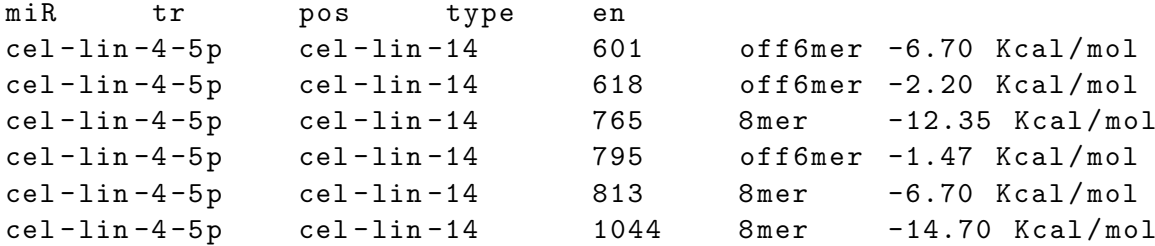

Six out of seven. Not bad. But we can do better. Actually, if multiple sites are clustered together, it may be that even near-target sites may be contributing to the repression activity of lin-4 over lin-14. Let's give a try:

seedVicious -i cel-lin-14\_3UTR.fas -m cel-lin-4-5p.fas -n -o lin -4 \_vs\_lin -14 \_near . txt

Here we go:

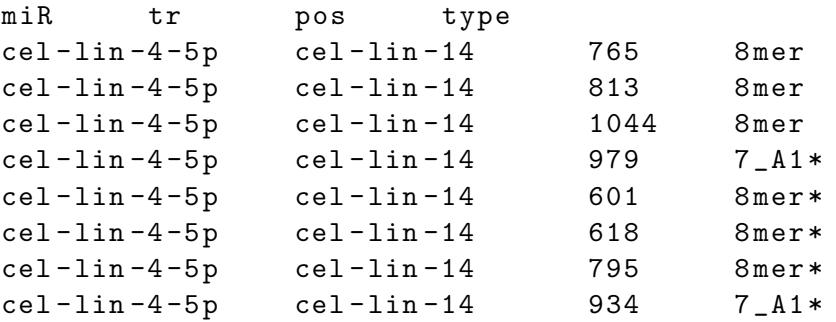

All seven putative target sites from the literature, plus a near-target at possition 979 that has not yet been described. It may worth doing some experiments.

## <span id="page-24-0"></span>4.2 Gains/losses of let-7 targets in lin-14

Targets for lin-4-5p in lin-14 are highly conserved. Actually, in five species of worm studies all sites remain the same. However, let-7-5p, which also targets lin-14, has a more dynamic evolution. Let's explore it.

Predict the canonical target sites for let-7-5p in the lin-4 3'UTR alignment for five worm species, using the  $-a$  (alignment) tag:

seedVicious -i lin-14\_3UTR.fas -m cel-let-7-5p.fas -a -o let -7 \_vs\_lin -4 \_alilgnment . txt

Here's the output:

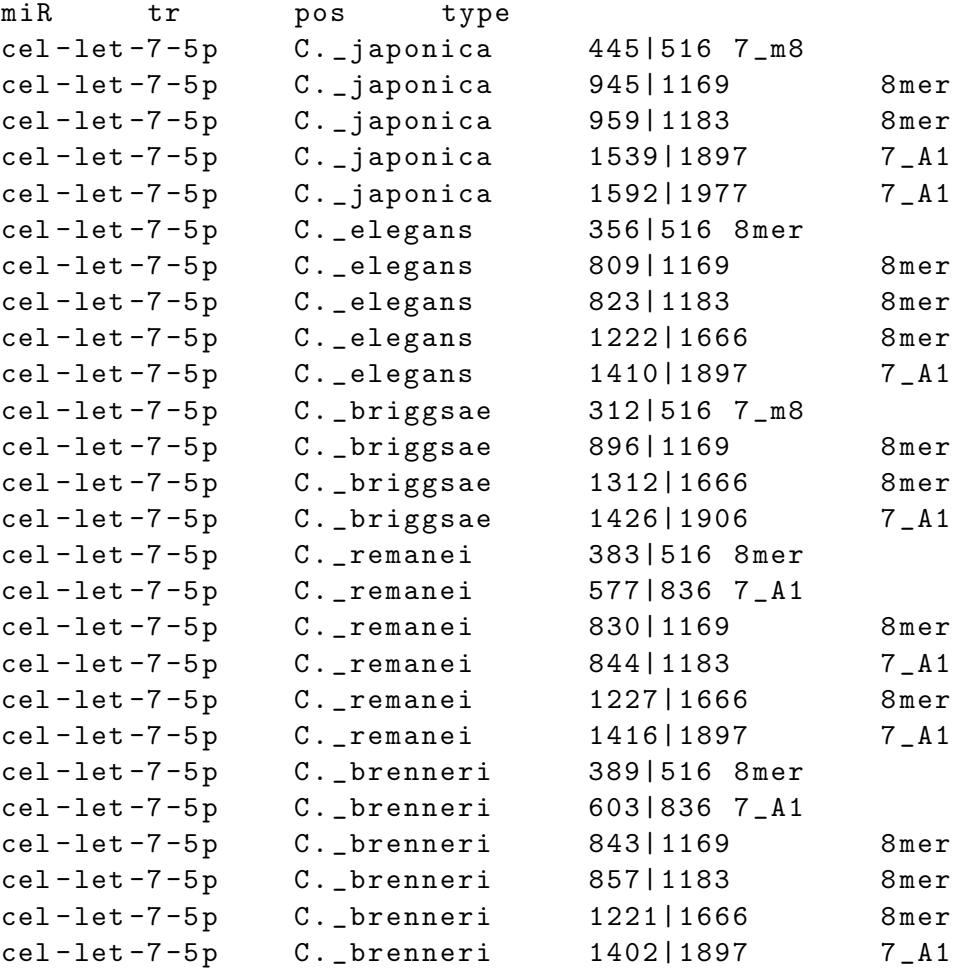

At a glance, we can see that the number of targets are different, although some are conserved as the position in the alignment is the same for multiple species. We can export the data and parse it so that we can reconstruct the ancestral states with specialized software. Or, we can use the in-built sedVicious functionality to do so straigh away:

```
seedVicious -i lin-14_3UTR.fas -m cel-let-7-5p.fas
             -t lin -14 _3UTR . tre -x 33 -o let -7 _vs_lin -4 _parsimony . txt
```
At this point I recommend you install a phylogenetic tree viewer. A simple

```
http://doua.prabi.fr/software/njplot, [34]1.
```
Copy the first tree into a new file called  $let$ -7\_vs\_lin-14\_gains\_losses.tre:

 $(((C. \text{Briggsae } +1 \mid -3, C. \text{ } \text{remanei } +0 \mid -0) +0 \mid -0, C. \text{ } \text{brenneri } +0 \mid -0...$ 

Open the file with njplot and click on the 'Bootstrap values' box to see the values in the internal branches. Voilá, tree in Figure [4.1](#page-27-0) as displayed by njplot.

We can see that there were 3 target sites lost in the C. briggsae lineage. For a more complex scenario, using exactly the same approach see [\[9\]](#page-35-4). For publication quality figures you may consider other phylogenetic tree editors or use a vector graphics editor such as Inkscape (<https://inkscape.org/>).

## <span id="page-26-0"></span>4.3 Exploring lin-4 and let-7 regulated transcripts

We've seen that lin-14 contain multiple clustered lin-4 target sites. Is this situation unique? Well, let's find out which transcripts in the worm (dataset from [\[15\]](#page-35-8)) are have two or more lin-4-5p target sites:

seedVicious -i cel\_3UTR.fas -m cel-lin-4-5p.fas -l -x 44 -o lin -4 \_2more . txt

We observe that only two transcripts, lin-14 (Entrez accesion number 181337) and another transcript have at least two canonical sites. However, only lin-14 have them clustered  $(48$  nucleotides apart):

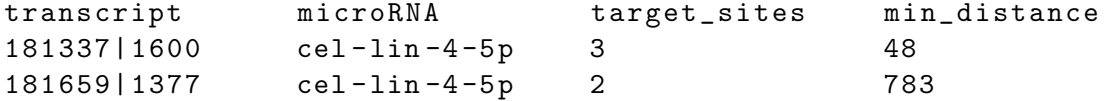

We can relax our constraints and report marginal sites as well:

seedVicious -i cel\_3UTR.fas -m cel-lin-4-5p.fas -1 -69 -x 44 -o lin -4 \_2more\_marginal . txt

<span id="page-26-1"></span><sup>&</sup>lt;sup>1</sup>If you're running a Debian-based distro such as Ubuntu or Mint, just type sudo apt-get install njplot

<span id="page-27-0"></span>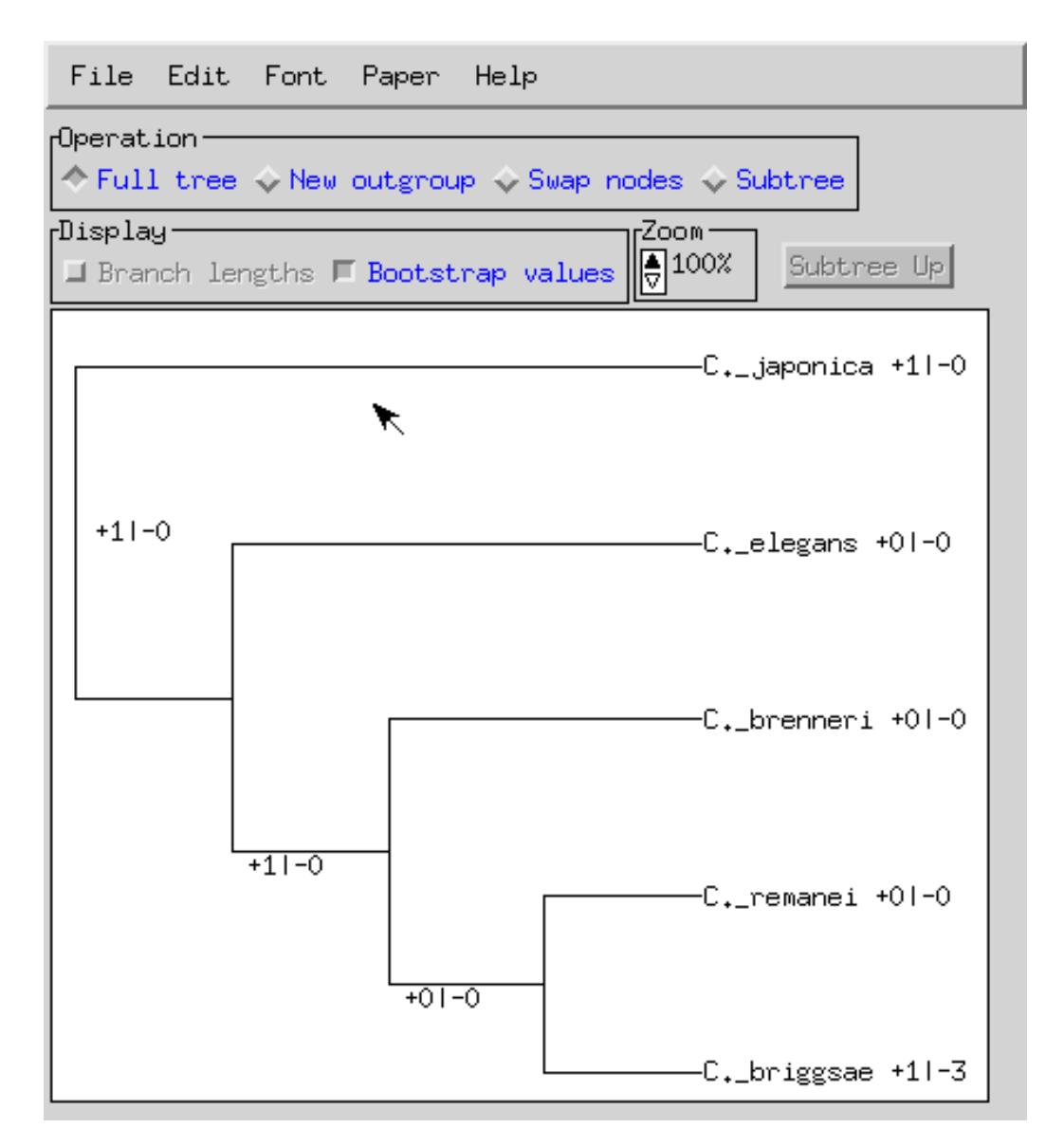

Figure 4.1: Gains and losses of let-7-5p microRNA target sites in lin-14 accross 5 worm species

With the following result:

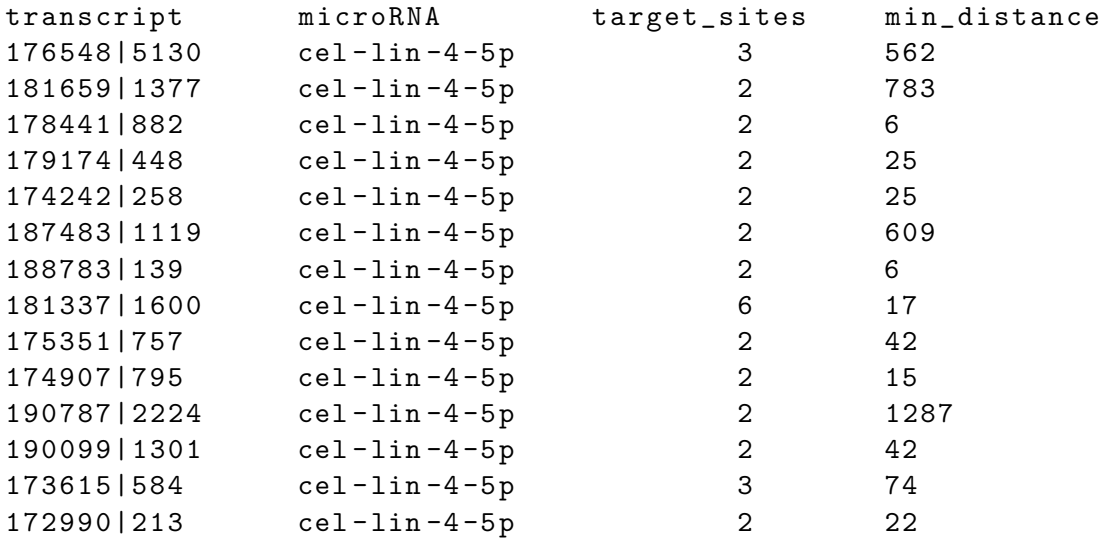

In this case, another transcript (173615) corresponding to the gene encoding the hypothetical protein T05A8.3 may have three clustered lin-4-5p target sites.

We can also explore the canonical target sites for let-7-5p:

seedVicious -i cel\_3UTR.fas -m cel-let-7-5p.fas -l -x 44 -o let -7 \_2more . txt

Apparently, it is more common to have multiple targets for let-7 (compared to the lin-4-5p case):

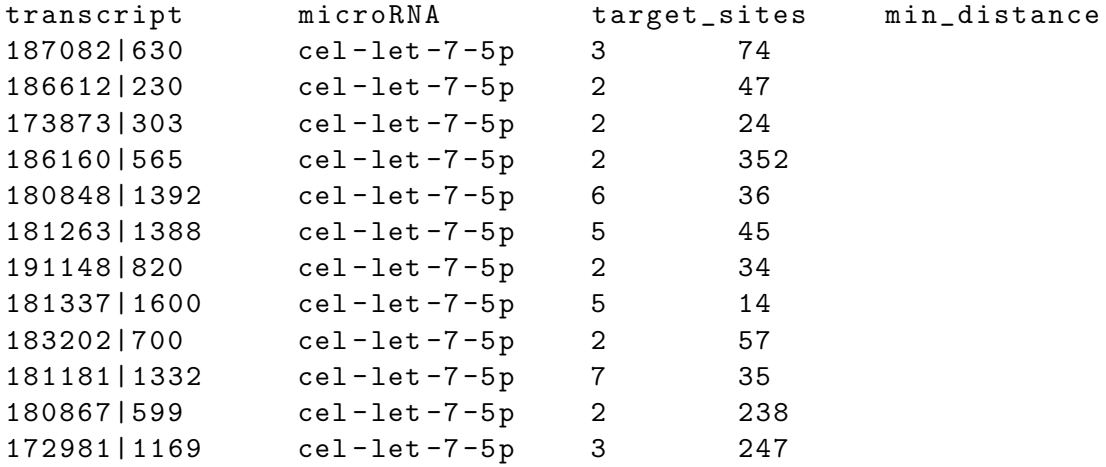

## <span id="page-29-0"></span>4.4 Exploring alternative splicing and microRNA targets

There are 9 different isoforms known to be transcribed from the gene crh-1 in C. elegans. We can find how many common targets, for a selected set of microRNAs, these isoforms have among them:

seedVicious -i crh-1\_3UTRs.fas -m cel-miR\_selected.fas -x 11 -o crh -1 \_common\_targets . txt

That looks like this:

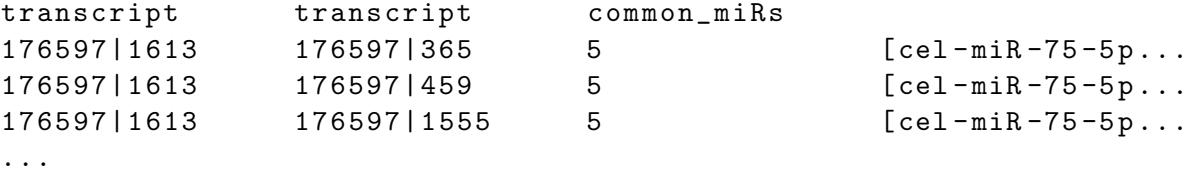

With a bit of Bash work, we can get a table of relationships among transcripts, including a weigth, whic is the number of common targets:

```
cat crh-1\_common\_targets.txt | grep -v -e'<sup>\uparrow\#</sup> ' |
         awk '{print $1 "\t" $2 "\t" $3}' > crh-1_common_targets.tab
```
This file can be use to display a graph in an appropriate piece of software. Here I opened it with Cytoscape (<http://www.cytoscape.org/>, [\[36\]](#page-37-8)). The graphs shows, as expected, that longer isoforms are closer together as they share more common targets (Figure [4.2\)](#page-30-0).

These are but a few examples to explore some of the functions of seedVicious. The applications are endless. If you'd like to see a specific type of analysis using seedVicious, don't hesitate to contact me.

#### 4.4. EXPLORING ALTERNATIVE SPLICING AND MICRORNA TARGETS27

<span id="page-30-0"></span>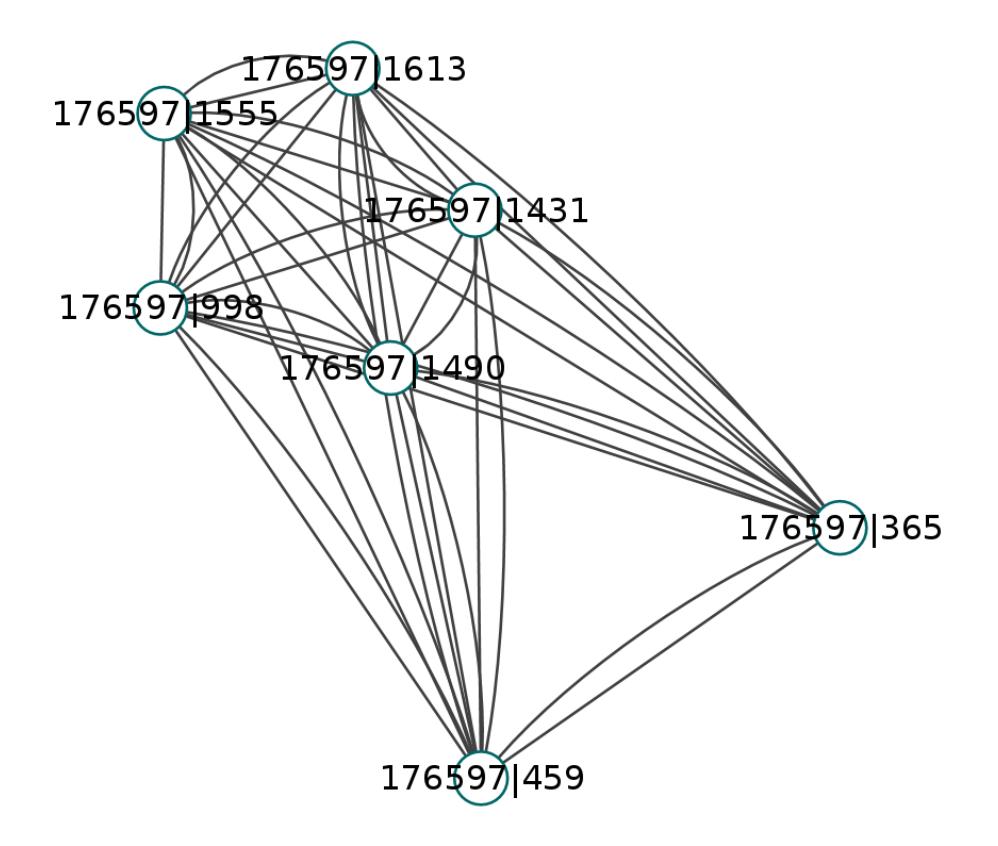

Figure 4.2: Weighted graph of transcript similarities according to common microRNA targets

<span id="page-32-0"></span>5

# Frequently Asqued Questions

This is an early version of the User Guide. Therefore, no Frequently Asqued Questions, as such, exist. I will update this section with the most common questions and how to fix potential errors/bugs.

For any suggestion or question write me at amarco.bio@gmail.com.

#### Citing seedVicious

If you use either the web-server or the stand-alone version of seedVicious, please, cite this paper:

Marco A. (2017) SeedVicious: analysis of microRNA target and near-target sites. bioRxiv doi:10.1101/124529

 ${\bf 30} \hspace{2cm} {\bf 5.} \hspace{2cm} {\bf FREQUENTLY} \hspace{2cm} {\bf ASQUED} \hspace{2cm} {\bf QUESTIONS}$ 

## <span id="page-34-0"></span>Bibliography

- <span id="page-34-5"></span>[1] Vikram Agarwal, George W. Bell, Jin-Wu Nam, and David P. Bartel. Predicting effective microRNA target sites in mammalian mRNAs. eLife, 4, 2015.
- <span id="page-34-6"></span>[2] Panagiotis Alexiou, Manolis Maragkakis, Giorgos L Papadopoulos, Martin Reczko, and Artemis G Hatzigeorgiou. Lost in translation: an assessment and perspective for computational microRNA target identification. Bioinformatics (Oxford, England), September 2009.
- <span id="page-34-2"></span>[3] Michael J Axtell, Jakub O Westholm, and Eric C Lai. Vive la diffA©rence: biogenesis and evolution of microRNAs in plants and animals. Genome Biology, 12(4):221, April 2011.
- <span id="page-34-1"></span>[4] David P Bartel. MicroRNAs: genomics, biogenesis, mechanism, and function. Cell, 116(2):281–297, January 2004.
- <span id="page-34-4"></span>[5] David P. Bartel. MicroRNAs: Target Recognition and Regulatory Functions. Cell, 136(2):215–233, January 2009.
- <span id="page-34-3"></span>[6] Julius Brennecke, Alexander Stark, Robert B Russell, and Stephen M Cohen. Principles of microRNA-target recognition. PLoS Biology, 3(3):e85, March 2005.
- <span id="page-34-8"></span>[7] Stanley D. Chandradoss, Nicole T. Schirle, Malwina Szczepaniak, Ian J. MacRae, and Chirlmin Joo. A Dynamic Search Process Underlies MicroRNA Targeting. Cell, 162(1):96–107, July 2015.
- <span id="page-34-7"></span>[8] K. Chen and N. Rajewsky. Natural selection on human microRNA binding sites inferred from SNP data. Nat. Genet., 38(12):1452–1456, Dec 2006.
- <span id="page-35-4"></span>[9] Bryan D. Clifton, Pablo Librado, Shu-Dan Yeh, Edwin S. Solares, Daphne A. Real, Suvini U. Jayasekera, Wanting Zhang, Mijuan Shi, Ronni V. Park, Robert D. Magie, Hsiu-Ching Ma, Xiao-Qin Xia, Antonio Marco, Julio Rozas, and JosA© M. Ranz. Rapid Functional and Sequence Differentiation of a Tandemly Repeated Species-Specific Multigene Family in Drosophila. Molecular Biology and Evolution, 34(1):51– 65, January 2017.
- <span id="page-35-1"></span>[10] Anton J Enright, Bino John, Ulrike Gaul, Thomas Tuschl, Chris Sander, and Debora S Marks. MicroRNA targets in Drosophila. Genome Biology, 5(1):R1, 2003.
- <span id="page-35-6"></span>[11] J Felsenstein. PHYLIP (Phylogeny Inference Package) version 3.6. Distributed by the author. Department of Genome Sciences, University of Washington, Seattle., 2005.
- <span id="page-35-2"></span>[12] Andrew Grimson, Kyle Kai-How Farh, Wendy K Johnston, Philip Garrett-Engele, Lee P Lim, and David P Bartel. MicroRNA targeting specificity in mammals: determinants beyond seed pairing. Molecular Cell, 27(1):91–105, July 2007.
- <span id="page-35-7"></span>[13] Lin He and Gregory J Hannon. MicroRNAs: small RNAs with a big role in gene regulation. Nature Reviews. Genetics, 5(7):522–531, July 2004.
- <span id="page-35-5"></span>[14] Ivo L Hofacker. RNA secondary structure analysis using the Vienna RNA package. Current Protocols in Bioinformatics, Chapter 12:Unit12.2, June 2009.
- <span id="page-35-8"></span>[15] Calvin H. Jan, Robin C. Friedman, J. Graham Ruby, and David P. Bartel. Formation, regulation and evolution of Caenorhabditis elegans 3[prime]UTRs. Nature, advance online publication, November 2010.
- <span id="page-35-0"></span>[16] Ana Kozomara and Sam Griffiths-Jones. miRBase: annotating high confidence microRNAs using deep sequencing data. Nucleic acids research, 42(Database issue):D68–73, January 2014.
- <span id="page-35-3"></span>[17] Ana Kozomara, Suzanne Hunt, Maria Ninova, Sam Griffiths-Jones, and Matthew Ronshaugen. Target Repression Induced by Endogenous microRNAs: Large Differences, Small Effects. PloS One, 9(8):e104286, 2014.

- <span id="page-36-11"></span>[18] Jan Kruger and Marc Rehmsmeier. RNAhybrid: microRNA target prediction easy, fast and flexible. Nucl. Acids Res.,  $34(\text{supp1.2})$ :W451-454, July 2006.
- <span id="page-36-3"></span>[19] M. Lagos-Quintana, R. Rauhut, W. Lendeckel, and T. Tuschl. Identification of novel genes coding for small expressed RNAs. Science, 294(5543):853–858, Oct 2001.
- <span id="page-36-5"></span>[20] Eric C Lai. Micro RNAs are complementary to 3' UTR sequence motifs that mediate negative post-transcriptional regulation. Nature Genetics, 30(4):363–364, April 2002.
- <span id="page-36-2"></span>[21] N. C. Lau, L. P. Lim, E. G. Weinstein, and D. P. Bartel. An abundant class of tiny RNAs with probable regulatory roles in Caenorhabditis elegans. Science, 294(5543):858–862, Oct 2001.
- <span id="page-36-1"></span>[22] R. C. Lee and V. Ambros. An extensive class of small RNAs in Caenorhabditis elegans. Science, 294(5543):862–864, Oct 2001.
- <span id="page-36-0"></span>[23] R C Lee, R L Feinbaum, and V Ambros. The C. elegans heterochronic gene lin-4 encodes small RNAs with antisense complementarity to lin-14. Cell, 75(5):843–854, December 1993.
- <span id="page-36-7"></span>[24] Benjamin P Lewis, Christopher B Burge, and David P Bartel. Conserved seed pairing, often flanked by adenosines, indicates that thousands of human genes are microRNA targets. Cell, 120(1):15–20, January 2005.
- <span id="page-36-6"></span>[25] Benjamin P Lewis, I-hung Shih, Matthew W Jones-Rhoades, David P Bartel, and Christopher B Burge. Prediction of mammalian microRNA targets. Cell, 115(7):787–798, December 2003.
- <span id="page-36-9"></span>[26] Antonio Marco. Selection Against Maternal microRNA Target Sites in Maternal Transcripts. G3: Genes|Genomes|Genetics, 5(10):2199–2207, October 2015.
- <span id="page-36-10"></span>[27] Antonio Marco. seedVicious: a versatile microRNA target site prediction tool with evolutionary applications. In Preparation, 2017.
- <span id="page-36-8"></span>[28] Antonio Marco, Katarzyna Hooks, and Sam Griffiths-Jones. Evolution and function of the extended miR-2 microRNA family. RNA Biology, 9(3):242–248, March 2012.
- <span id="page-36-4"></span>[29] Antonio Marco, Jamie I. MacPherson, Matthew Ronshaugen, and Sam Griffiths-Jones. MicroRNAs from the same precursor have different targeting properties. Silence, 3(1):8, September 2012.
- <span id="page-37-3"></span>[30] Antonio Marco, Maria Ninova, and Sam Griffiths-Jones. Multiple products from microRNA transcripts. Biochemical Society transactions, 41(4):850–854, August 2013.
- <span id="page-37-5"></span>[31] Maria Ninova, Matthew Ronshaugen, and Sam Griffiths-Jones. MicroRNA evolution, expression and function during short germband development in Tribolium castaneum. Genome Research, October 2015.
- <span id="page-37-6"></span>[32] M. D. Paraskevopoulou, G. Georgakilas, N. Kostoulas, I. S. Vlachos, T. Vergoulis, M. Reczko, C. Filippidis, T. Dalamagas, and A. G. Hatzigeorgiou. DIANA-microT web server v5.0: service integration into miRNA functional analysis workflows. Nucleic Acids Res., 41(Web Server issue):W169–173, Jul 2013.
- <span id="page-37-2"></span>[33] A E Pasquinelli, B J Reinhart, F Slack, M Q Martindale, M I Kuroda, B Maller, D C Hayward, E E Ball, B Degnan, P  $M\tilde{A}^1_4$ ller, J Spring, A Srinivasan, M Fishman, J Finnerty, J Corbo, M Levine, P Leahy, E Davidson, and G Ruvkun. Conservation of the sequence and temporal expression of let-7 heterochronic regulatory RNA. Nature, 408(6808):86– 89, November 2000.
- <span id="page-37-7"></span>[34] G. Perriere and M. Gouy. WWW-query: an on-line retrieval system for biological sequence banks. Biochimie, 78(5):364–369, 1996.
- <span id="page-37-1"></span>[35] B J Reinhart, F J Slack, M Basson, A E Pasquinelli, J C Bettinger, A E Rougvie, H R Horvitz, and G Ruvkun. The 21-nucleotide let-7 RNA regulates developmental timing in Caenorhabditis elegans. Nature, 403(6772):901–906, February 2000.
- <span id="page-37-8"></span>[36] P. Shannon, A. Markiel, O. Ozier, N. S. Baliga, J. T. Wang, D. Ramage, N. Amin, B. Schwikowski, and T. Ideker. Cytoscape: a software environment for integrated models of biomolecular interaction networks. Genome Res., 13(11):2498–2504, Nov 2003.
- <span id="page-37-4"></span>[37] Alexander Stark, Julius Brennecke, Robert B Russell, and Stephen M Cohen. Identification of Drosophila MicroRNA targets. PLoS Biology, 1(3):E60, December 2003.
- <span id="page-37-0"></span>[38] B Wightman, I Ha, and G Ruvkun. Posttranscriptional regulation of the heterochronic gene lin-14 by lin-4 mediates temporal pattern formation in C. elegans. Cell, 75(5):855–862, December 1993.